How to Access My Benefits

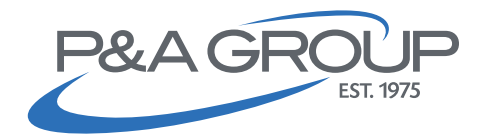

Follow the steps below to access your P&A benefit account(s). It's fast, easy and allows you to have 24 hour access to your accounts!

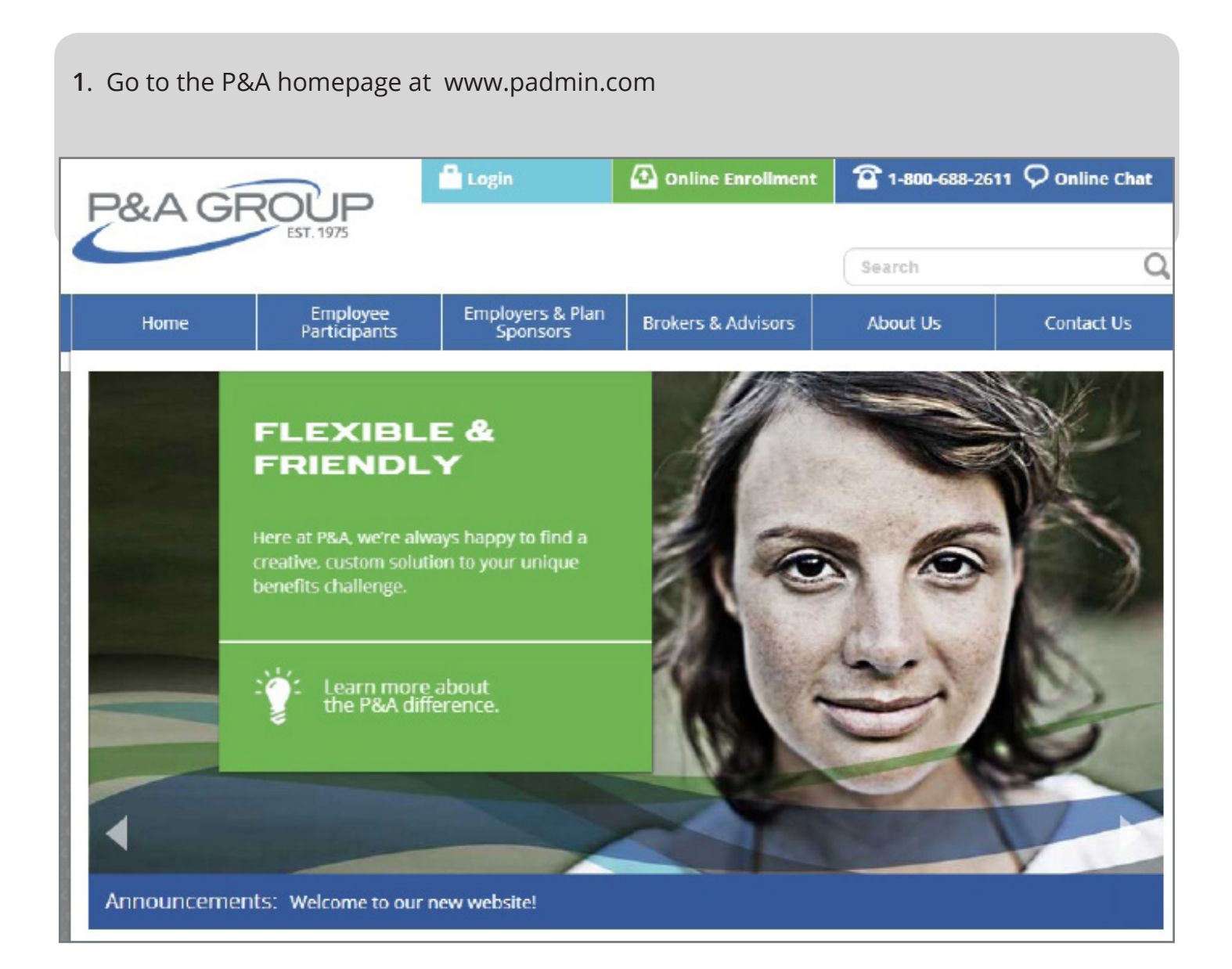

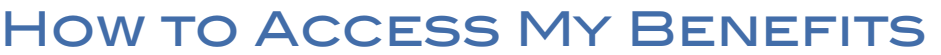

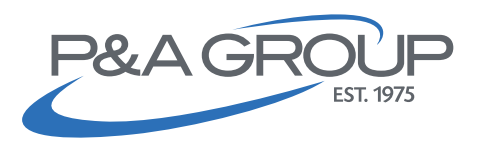

2. Navigate to the blue login tab at the top of the homepage and select Employees.

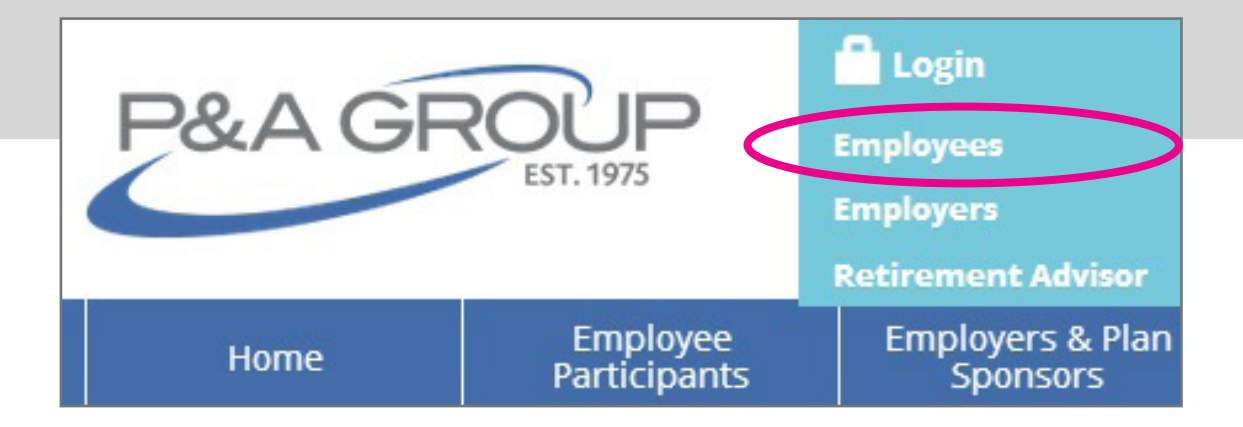

3. Once you're on the Account Login page, notice the My Benefits Account Login on the left hand side of the screen. This is the box you will need to log into. If you are a first time user, please click on the First Time Logging In link located near the submit button. You will then be prompted to create a username and password for your account.

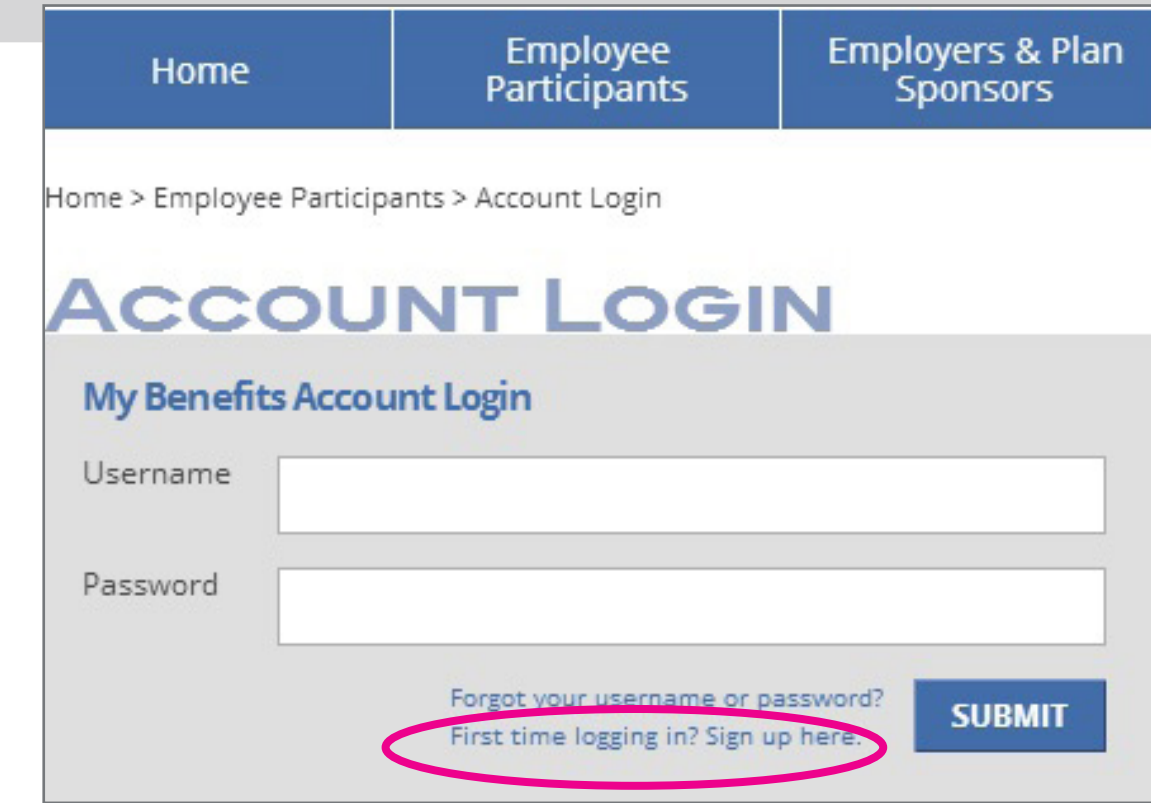

How to Access My Benefits

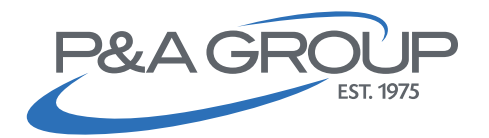

**4.** Once you log in you will reach your "My Benefits Summary," which lists the summary of each plan made available to you through your employer.

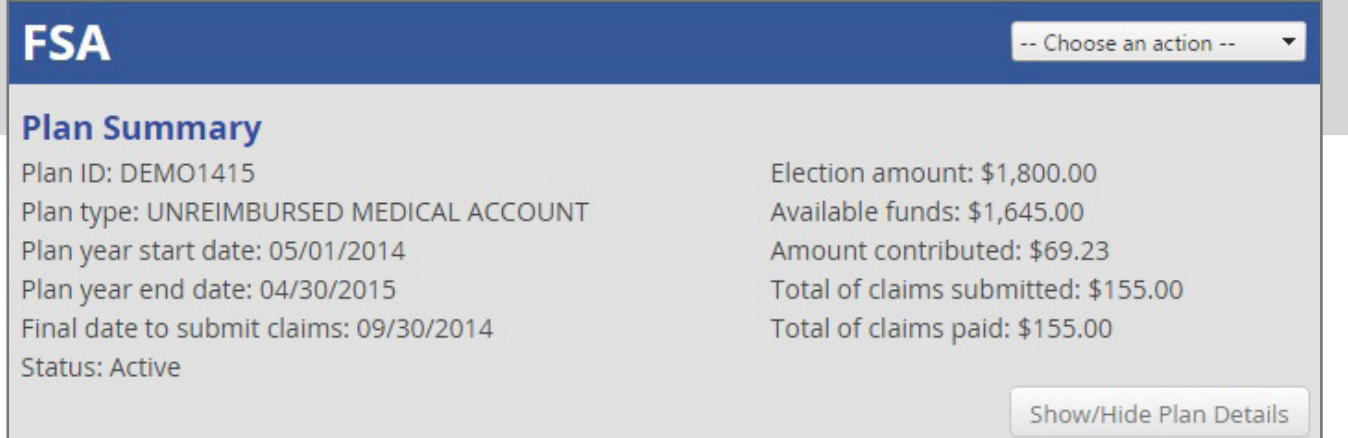

**5.** By clicking "Show/Hide Plan Details" on your particular plan summary, you will be able to see your claims submitted, pending claims, claims paid, *Drug Source Purchase*s and contributions.

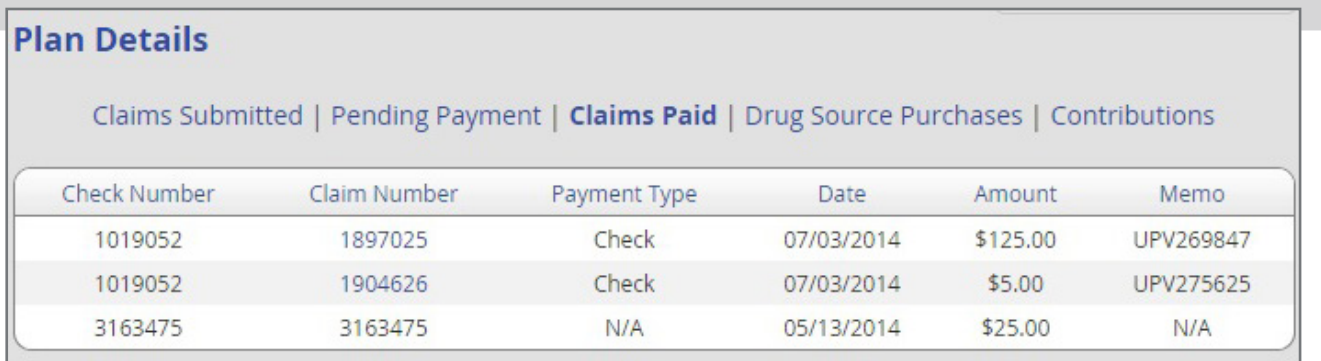

Questions? Contact Our P&A Customer Service Team!

Hours: Monday - Friday 8:30 AM- 8:00 PM ET

PHone: (800) 688-2611

WEB: www.padmin.com - Contact Us